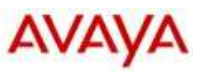

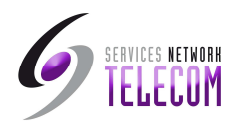

# *Guide d'utilisation de la messagerie vocale*

## *Boite de Groupe*

*(Voicemail sur SD Card)* 

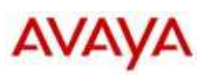

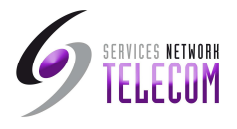

Pour consulter la messagerie du groupe : souvent \*60 pour le groupe accueil, sinon consulter votre administrateur télécom

### **Menu d'activité**

#### **Lecture des messages et configuration du message d'accueil**

Dès l'appel de la messagerie vocale, les nouveaux messages sont lus par défaut.

- 1 Ecouter les anciens messages
- 2 Ecouter les messages enregistrés

#### 3Modifier le message d'accueil

- *Ecouter le message d'accueil*
- *2 Enregistrer un nouveau message d'accueil*
- *3 Sauvegarder le message enregistré*
- *4 Sauvegarder le message enregistré pour diffusion continu (impossibilité pour l'appelant de laisser un message)*
- *8 Retourner à la boite vocale*
- 4 Supprimer le message en cours
- 5 Enregistrer le message en cours
- 6 Renvoyer le message
	- *2 Renvoyer vers les postes*
	- *3 Renvoyer avec un message d'en-tête (Taper # après chaque numéro de poste et taper # pour terminer l'entrée)*
- Répéter le dernier message 7
- 8 Aide 9
- 9 Ignorer le message en cours<br># Avance Rapide
- Avance Rapide
- \* Retour en arrière

#### **Configuration email, code et nom**

- \*01 Envoyer tous vers l'email
- \*02 Envoyer une notification par email
- \*03 Désactiver l'envoi vers l'email
- \*04 Modifier le code de messagerie vocale
- \*05 Enregistrer le nom

Remarque : Une fois lus, les messages sont conservés dans le système pendant 24 heures.